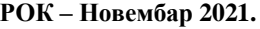

**Презиме: Име: Бр.** индекса:

## **ВАЖНО:**

На локалном **диску C направити фолдер** са **вашим бројем индекса** у следећем формату: ГодинаУписа\_БројИндекса(4 цифре) Пример фолдера: 17\_0008 или 17\_0123. У root-u вашег фолдера сачувајте базу података у посебном фолдеру **baza**.

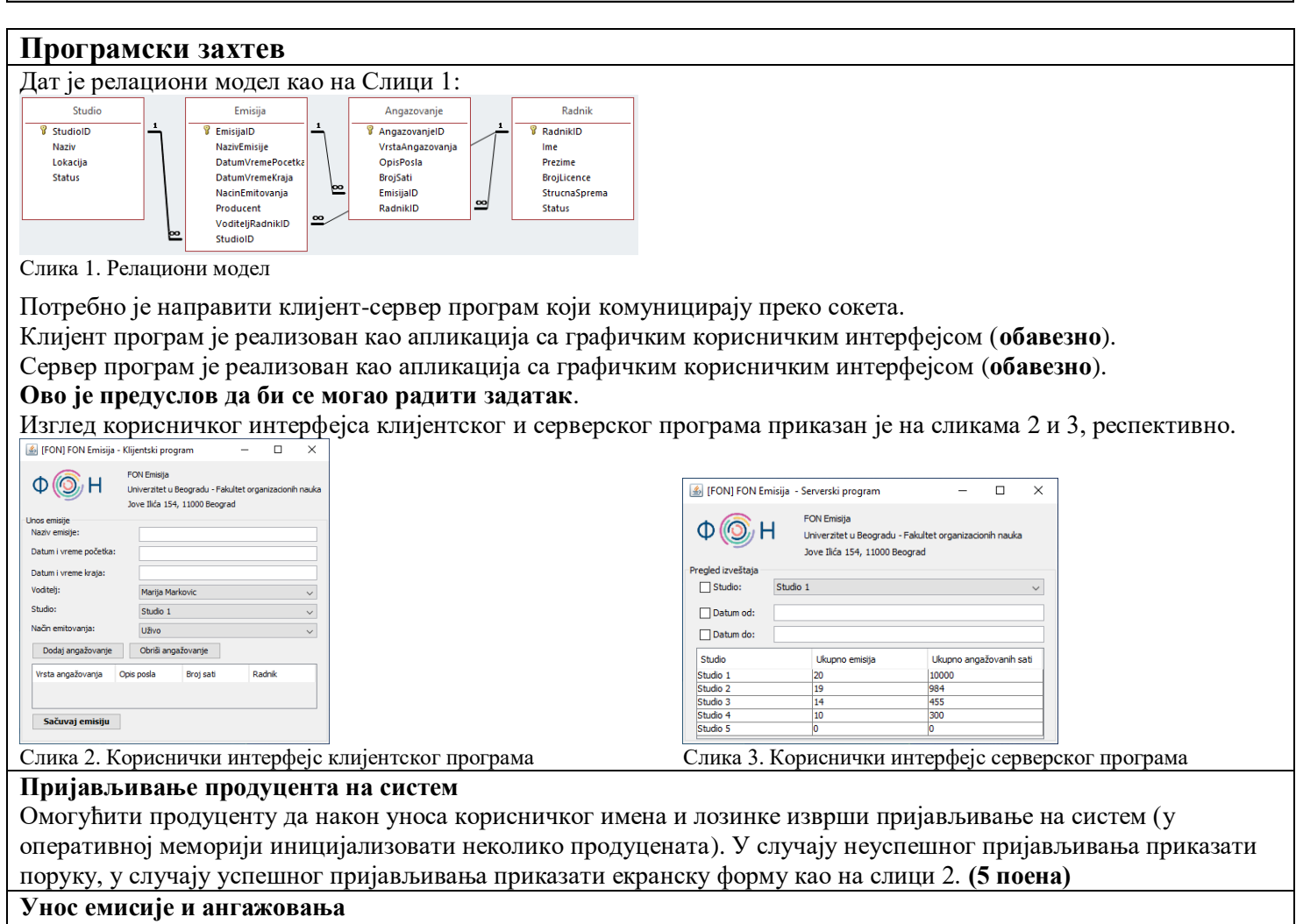

Продуцент уноси емисију и ангажовања радника. У падајућим листама Водитељ и Радник налазе се **активни** радници, у падајућој листи Студио налазе се **активни** студији (атрибут Status има вредност AKTIVAN; подаци се налазе у табелама Radnik и Studio, респективно, база података налази се на страни сервера). У падајућој листи Начин емитовања налазе се вредности: *Уживо*, *Одложено*, *Снимак* (иницијализовати у оперативној меморији).

Кликом на дугме **Додај ангажовање** омогућити унос ангажовања радника. У падајућој листи Врста ангажовања налазе се следеће вредности: *Администрација, Техника, Извештавање, Режија* (иницијализовати у оперативној меморији)*.* Кликом на дугме **Обриши ангажовање** омогућити брисање изабраног ангажовања. Подаци о ангажовањима налазе се у оперативној меморији и приказују табеларно, као што је и приказано на слици 2.

Кликом на дугме **Сачувај емисију** програм шаље захтев серверу да сачува емисију и ангажовања (подаци се чувају на страни серверског програма, у табелама Emisija и Angazovanje, респективно). Ради очувања интегритета система потребно је сачувати све податке као целину. **(15 поена)**

**Напомена**: Приликом чувања извршити валидацију: сва поља су обавезна; датум и време почетка мора бити пре датума и времена краја; број сати мора бити већи од нуле и мањи од укупног времена снимања; за вредност атрибута Producent искористити корисничко име пријављеног продуцента. Уколико неки од услова није испуњен прекинути чување и приказати поруку. **(5 поена)**

**Преглед извештаја о укупном ангажовању студија**

Серверски програм садржи програмску нит која сваких пет секунди освежава приказ извештаја. Подаци се приказују табеларно, груписани су по студију и уређени према укупном ангажовању радника у опадајућем редоследу (приказују се студио, укупан број емисија и укупан број сати), што је и приказано на слици 3. **(8 поена)** Корисник може филтрирати извештај по студију и/или датуму од/до. У случају уноса филтера приказати филтриране податке и сваких пет секунди освежавати приказ по критеријуму. **(7 поена)**